# How to upgrade Exchange Server 2019 - CU7 to CU8

Microsoft released cumulative update 7 for Exchange Server 2019 on 15<sup>th</sup> Dec 2020. Here is the link for more info about CU8. It is always good to restart the server before installing cumulative update.

https://support.microsoft.com/en-ca/help/4588885/cumulative-update-8-for-exchange-server-2019 https://docs.microsoft.com/en-us/exchange/new-features/updates?view=exchserver-2019 https://techcommunity.microsoft.com/t5/exchange-team-blog/released-december-2020-quarterlyexchange-updates/ba-p/1976527

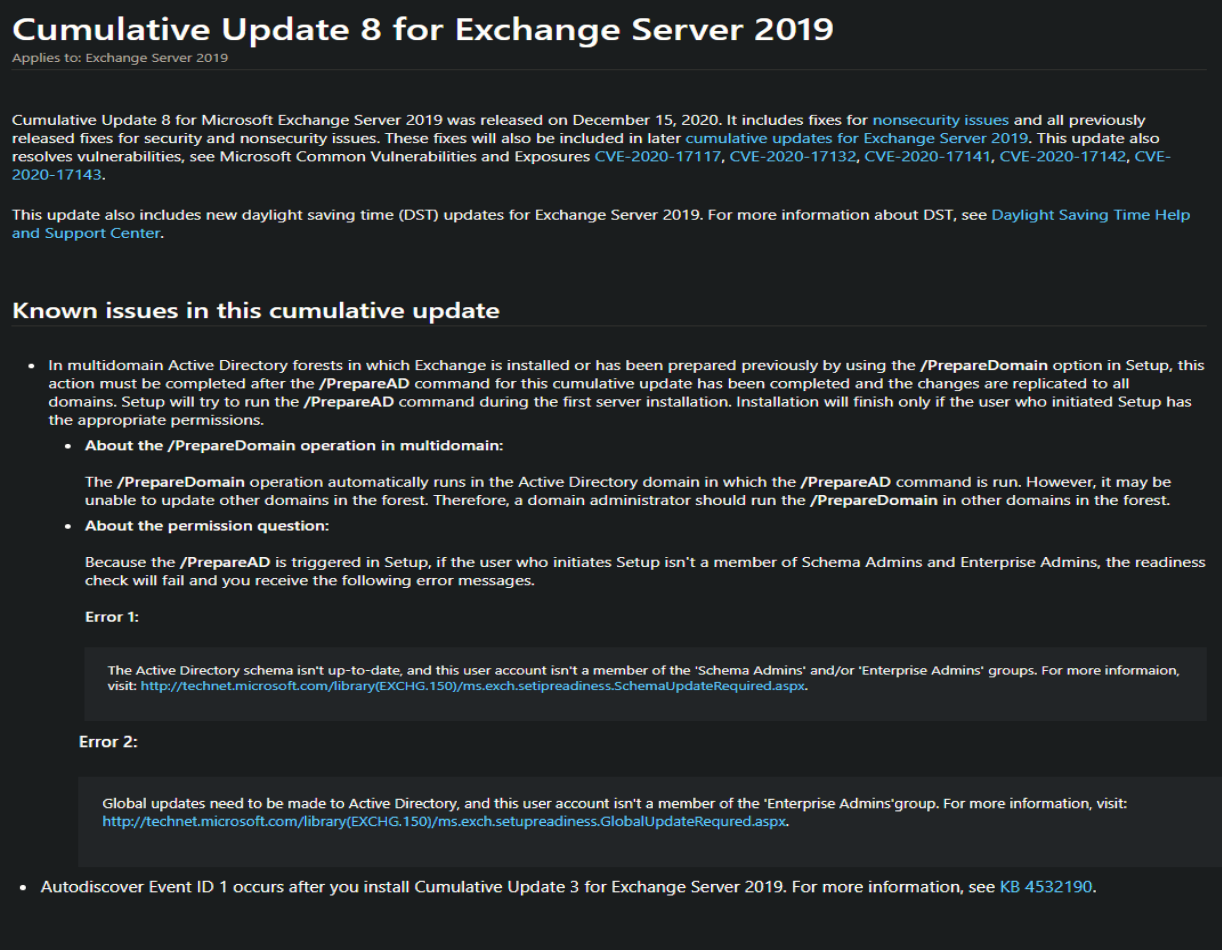

### Issues that this cumulative update fixes

This cumulative update also fixes the issues that are described in the following Microsoft Knowledge Base articles:

- 4588297 Attachments can't be downloaded or previewed from Outlook Web App
- . 4583531 Design change about inline images will be forced to download but not open in a new tab of OWA in Exchange Server 2019 and 2016
- · 4583532 ELC MRM archiving fails due to DomainName in AuthServer in Exchange Server 2019 and 2016
- 4583533 Exchange Server 2019 or 2016 installation fails with error "The user has insufficient access rights"
- 4583534 Event ID 65535 System.Runtime.Serialization errors in Application log in Exchange Server 2019 or 2016
- 4583535 New-Moverequest, Resume-Moverequest, and Remove-Moverequest not logged in Audit logs in Exchange Server 2019 and 2016
- · 4583536 Set-MailboxFolderPermission is included in Mail Recipient Creation in Exchange Server 2019 and 2016
- 4583537 Update Korean word breaker in Exchange Server 2019 and 2016
- 4583538 Microsoft Teams REST calls exceed the default value of maxQueryStringLength in Exchange Server 2019 and 2016
- · 4583539 Non-breaking space is visible in message body in Outlook in Exchange Server 2019 and 2016
- 4583542 Server assisted search in Outlook doesn't return more than 175 items in Exchange Server 2019
- 4583544 Lots of LDAP requests for FE MAPI w3wp lead to DDoS on DCs in Exchange Server 2019
- · 4583545 Make DomainName in Authserver a multivalued parameter in Exchange Server 2019 and 2016
- 4593465 Description of the security update for Microsoft Exchange Server 2019 and 2016: December 8, 2020

# **Cumulative update information**

### **Prerequisites**

This cumulative update requires Microsoft .NET Framework 4.8.

A component that's used within Exchange Server requires a new Visual C++ component to be installed together with Exchange Server. This prerequisite can be downloaded at Visual C++ Redistributable Package for Visual Studio 2012.

For more information about the prerequisites to set up Exchange Server 2019, see Exchange 2019 prerequisites.

### **Restart requirement**

You may have to restart the computer after you apply this cumulative update package.

### **Registry information**

You don't have to make any changes to the registry after you apply this cumulative update package.

### **Removal information**

After you install this cumulative update package, you can't uninstall the package to revert to an earlier version of Exchange Server 2019. If you uninstall this cumulative update package, Exchange Server 2019 is removed from the server.

I am going to upgrade my exchange server 2019 to CU8. It is currently running CU7. Here is screen shot.

### Get-ExchangeServer | Format-List Name,Edition,AdminDisplayVersion

[PS] C:\Windows\system32>Get-ExchangeServer | Format-List Name,Edition,AdminDisplayVersion Name : EX2019 Edition : Enterprise AdminDisplayVersion : Version 15.2 (Build 721.2)

### **Exchange 2019 Version History:**

## **Exchange Server 2019**

The table in this section provides build numbers and general release dates for each version of Microsoft Exchange Server 2019.

To view the build number of an Exchange 2019 server, run the following command in the Exchange Management Shell.

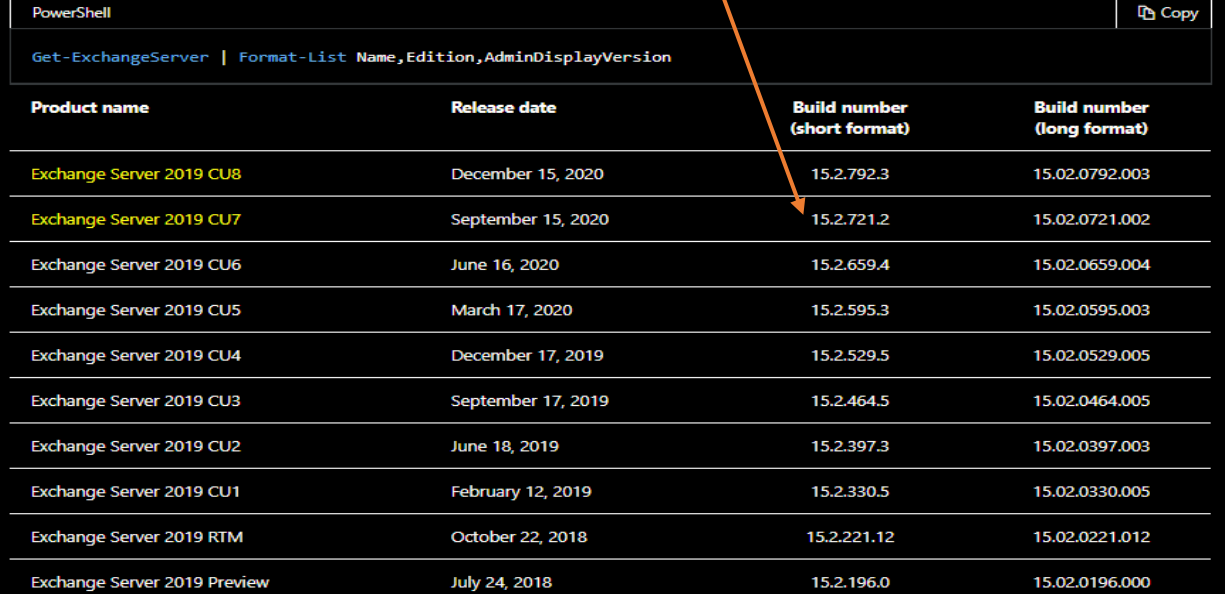

### Mount the ISO and run setup.exe

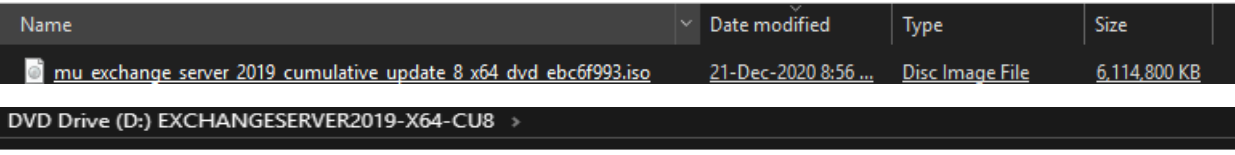

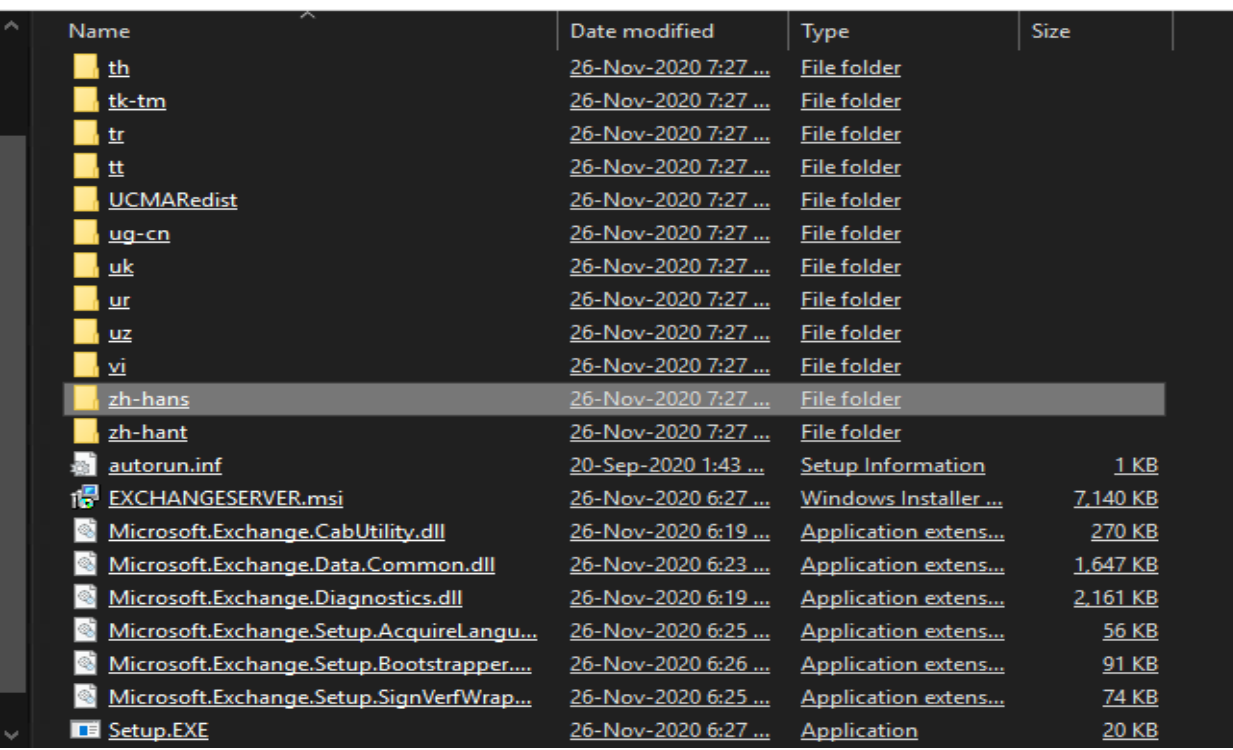

#### MICROSOFT EXCHANGE SERVER 2019 CUMULATIVE UPDATE 8

2  $\mathbf{\times}$ 

# Check for Updates?

You can have Setup download Exchange Server updates from the Internet before you install Exchange. If updates are available, they'll be<br>downloaded and used by Setup. By downloading updates now, you'll have the latest secur

### Select one of the following options:

- © Connect to the Internet and check for updates
- ◯ Don't check for updates right now

### Exchange

 $n$ ext

# Downloading Updates...

No updates found, click next to continue with setup.

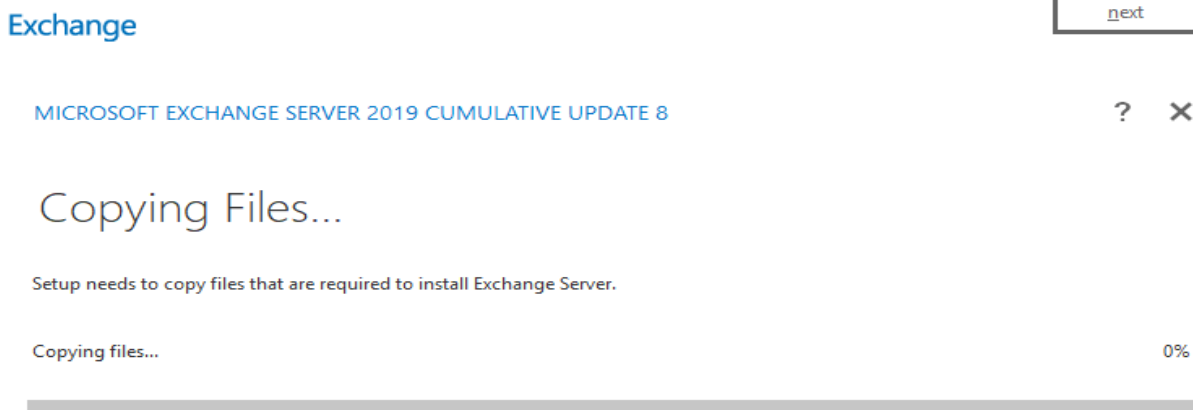

## Exchange

# Upgrade

You are about to upgrade Microsoft Exchange Server. This wizard will guide you through the upgrade process.

Plan your Exchange Server deployment: Read about Exchange Server Read about supported languages

Use the Exchange Server Deployment Assistant

### **Exchange**

MICROSOFT EXCHANGE SERVER 2019 CUMULATIVE UPDATE 8

## License Agreement

Please read and accept the Exchange Server license agreement.

#### **MICROSOFT SOFTWARE LICENSE TERMS**

#### MICROSOFT EXCHANGE SERVER 2019 STANDARD, ENTERPRISE, TRIAL AND HYBRID

These license terms are an agreement between Microsoft Corporation (or based on where you live, one of its affiliates) and you. Please read them. They apply to the software named above, which includes the media on which you received it, if any. The terms also apply to any Microsoft

- $\bullet$ updates,
- supplements,  $\bullet$
- Internet-based services, and  $\bullet$
- support services  $\bullet$

for this software, unless other terms accompany those items. If so, those terms apply.

By using the software, you accept these terms. If you do not accept them, do not use the software. Instead, return it to the retailer for a refund or credit. If you cannot obtain a refund there, contact Microsoft or

igcoupt the terms in the license agreement

◯ I do not accept the terms in the license agreement.

### Exchange

 $next$ 

 $next$ 

?  $\times$ 

e

# **Readiness Checks**

The computer will be checked to verify that setup can continue.

Prerequisite Analysis

0%

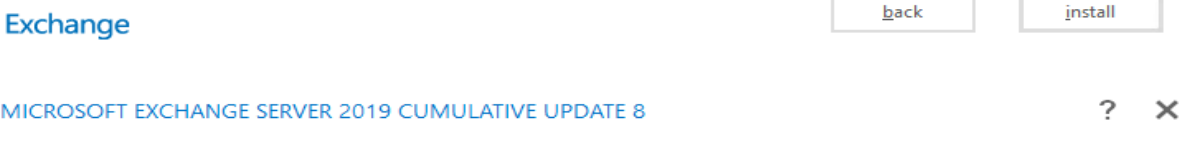

# **Readiness Checks**

The computer will be checked to verify that setup can continue.

Prerequisite Analysis

100%

Warning:

Setup will prepare the organization for Exchange Server 2019 by using 'Setup /PrepareAD'. No Exchange Server 2013 roles have been<br>detected in this topology. After this operation, you will not be able to install any Exchang view=exchserver-2019

Exchange

install

# Setup Progress

Step 1 of 17: Organization Preparation

2%

## Exchange

MICROSOFT EXCHANGE SERVER 2019 CUMULATIVE UPDATE 8

Setup Progress

Step 7 of 17: Language Files

 $? \times$ 

18%

## Setup Completed

Congratulations! Setup has finished successfully. To complete the installation of Microsoft Exchange Server, reboot the computer. You can also start the Exchange Administration Center after Setup is finished.

Launch Exchange Administration Center after finishing Exchange setup.

### Exchange

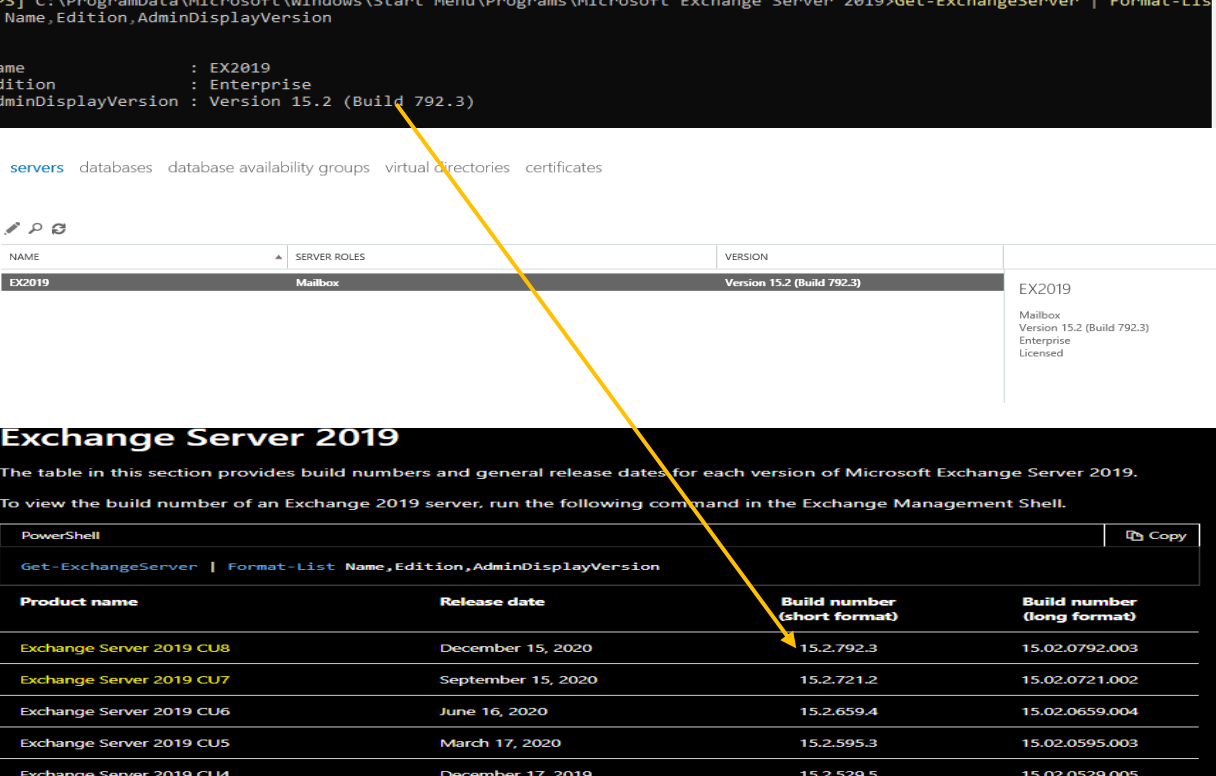

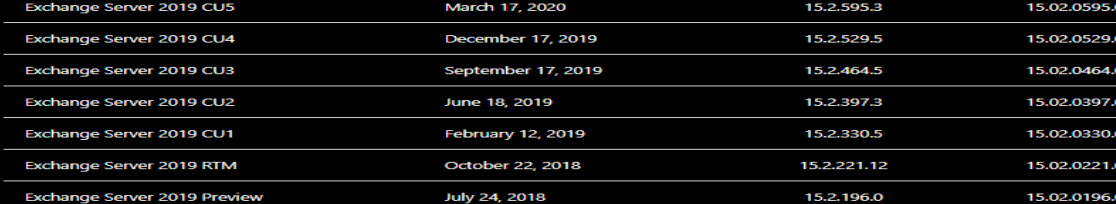

This conclude the upgrade process of Exchange Server 2019.

Thanks

**Ram Lan 20th Dec 2020**

Upgrade start time – 930AM - Upgrade end time – 1115AM

 $\overline{\text{f}}$